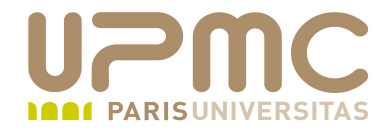

# **Préparation LPI**

### **Exam 102**

## **108.1. Gestion du temps**

Document sous licence Creative commons « by-nc-sa » http://creativecommons.org/licenses/by-nc-sa/2.0/fr/

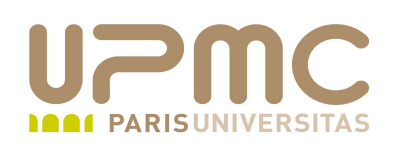

- Poids : 3
- Fixer l'heure et la date du système 0
- Définir l'heure UTC de l'horloge matérielle .
- Configurer le fuseau horaire correct ۰
- Configuration NTP basique ۰
- Utilisation de pool.ntp.org 4

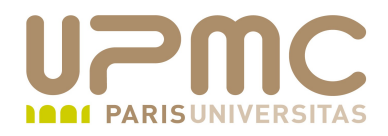

#### **Sommaire**

- Généralités
- date
- ntp  $\bullet$
- pool.ntp.org

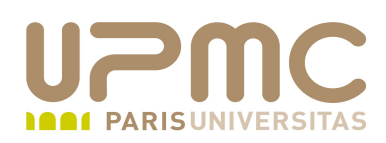

- Une heure précise est nécessaire pour :  $\bullet$ 
	- horodatage des journaux (précision indispensable ne cas d'incident)
	- indispensable aux bases de données
	- $\rightarrow$  tâches planifiées (cron)
	- applications web distribuées,...
- Horloge matérielle э.
	- globalement: fréquence divisée d'un oscillateur à quartz
	- oscillateur alimenté par une pile > conservation de l'heure ordinateur éteint
	- à long terme : dérive de l'horloge
	- solution : comparer régulièrement l'horloge matérielle à une horloge de référence

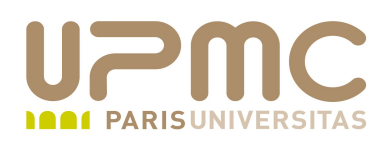

- L'heure sous Unix  $\bullet$ 
	- le début des temps unix démarre le 1er janvier 1970 et se termine
	- ... le mardi 19 janvier 2048 à 4h 14mn 7s soit 2147483647 secondes plus tard !
- Gestion du temps comme un nombre de seconde depuis le 1er ۰ janvier 1970
- 2 temps ۰
	- Hardware clock, heure matérielle (RTC, Bios clock)
	- Heure système : générée par le système d'exploitation et n'a d'existence que lorsqu'il est démarré
- Rôle hardware clock : conserver l'heure système lorsque la machine ۰ est arrêtée
- Donc intérêt de synchroniser l'heure système au démarrage de Linux О. à partir de l'heure matérielle : rôle de hwclock
- **UPMC FP Préparation LPI v 1.0 5**

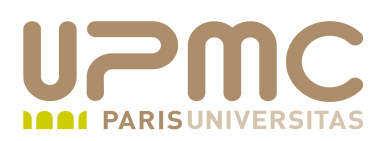

- Détermination de l'heure exacte à partir de :
	- heure UTC (Temps Universel Coordonné ancien GMT)
	- $\div$  fuseau horaire
	- horloge matérielle interne
	- $\rightarrow$  exécution d'un script au démarrage qui ajuste l'heure du SE à partir de l'horloge matérielle et l'ajuste en fonction du fuseau horaire. Utilisation de la commande hwclock

```
...
CLOCKFLAGS="$CLOCKFLAGS --hctosys"
```

```
case "$UTC" in
  yes|true)        CLOCKFLAGS="$CLOCKFLAGS --utc"
                          CLOCKDEF="$CLOCKDEF (utc)" ;;
  no|false)   CLOCKFLAGS="$CLOCKFLAGS --localtime"
                          CLOCKDEF="$CLOCKDEF (localtime)" ;;
```
[-x /sbin/hwclock ] && /sbin/hwclock \$CLOCKFLAGS

**UPMC - FP – Préparation LPI - v 1.0 6**

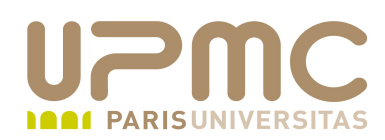

- Fuseaux horaires ٠
	- $\rightarrow$  division géographique tous les 15 $\degree$  à partir du méridien de **Greenwich**
	- Sous Linux, les fuseaux horaires dynamiques sont basés sur un fichier /etc/localtime
	- /etc/localtime est une copie ou un lien dynamique vers un fichier parmis plusieurs centaines localisés dans /usr/share/zoneinfo

 $[root@localhost$  ~]# ls -l /usr/share/zoneinfo/Europe/Paris -rw-r--r-- 1 root root 2945 mar 26 2008 /usr/share/zoneinfo/Europe/Paris

 $[root@localhost ~\cdot~]$ # ls -l /etc/localtime rwrr 1 root root 2945 déc 2 2007 /etc/localtime

[root@localhost ~]# diff /usr/share/zoneinfo/Europe/Paris /etc/localtime

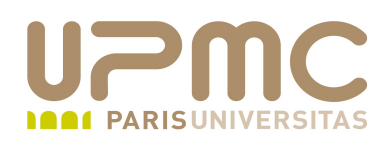

- Temps local géré sur le système à deux niveaux
	- Niveau kernel : utiisé par certain systèmes de fichiers pour l'horodatage des fichiers (vfat)
	- Les applications utilisent la variable TZ (timezone) ou les fichiers /etc/localtime ou /usr/share/zoneinfo
- On trouve dans le fichier /etc/localtime ۰
	- Timezone : nbre de minutes d'écart entre l'heure UTC en partant vers l'ouest (tz\_min\_utcswest)
	- DST : Day-light Saving Time. Toujours à 0 sur Linux donc heure d'été/heure d'hiver pas gérés à ce niveau théoriquement

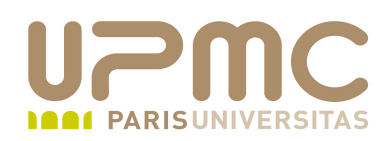

- Sélection du fuseau horaire  $\bullet$ 
	- à l'aide d'une commande timeconfig sous Redhat
	- à l'aide d'une application graphique
	- résultat dans le fichier /etc/sysconfig/clock

[root@localhost ~]# more /etc/sysconfig/clock UTC=false ARC=false ZONE=Europe/Paris

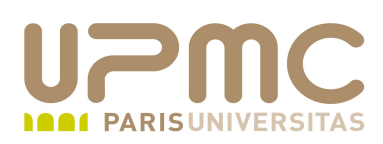

- hwclock  $\bullet$
- Permet d'interroger, modifier l'heure matérielle (i-e l'heure ۰ donnée par l'horloge située sur la carte mère)
- hwclock utilise /dev/rtc comme périphérique pour accéder à l'horloge matérielle
- Dérive de l'horloge matérielle gérée par le fichier /etc/adjtime 0 Crée et ajusté par les commandes
	- hwclock –set
	- $\rightarrow$  hwclock  $\rightarrow$ -systohc

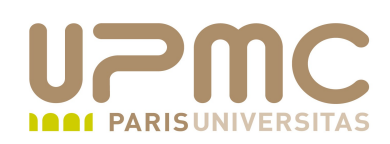

- **Options** hwclock ۰
	- $r r$  ou  $-$ show : affiche l'heure matérielle (toujours en localtime)
	- $\rightarrow$   $-w$  ou  $--$ systohc : maj heure matérielle à partir de l'heure système
	- + -s ou --hctosys : l'inverse
	- $\rightarrow$  –a ou --adjust : applique la correction à partir de /etc/adjtime

A faire avant un --hctosys au démarrage de Linux

- $\rightarrow$   $-\text{utc}$ : utilisation de l'heure UTC
- $\rightarrow$   $-$ localtime : utilisation de l'heure locale
- **UPMC FP Préparation LPI v 1.0 11** Si pas d'option –utc ou –localtime utilisation de la valeur définie dans /etc/adjtime (contient la dérive de l'horloge matérielle)

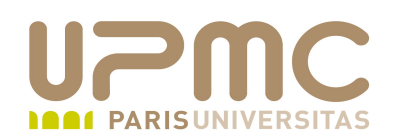

- Consultation de l'horloge : date ۰
	- syntaxe : date [+ format]
	- utilise un format à la printf avec des %
	- $+$  man date pour la liste exhaustive des formats

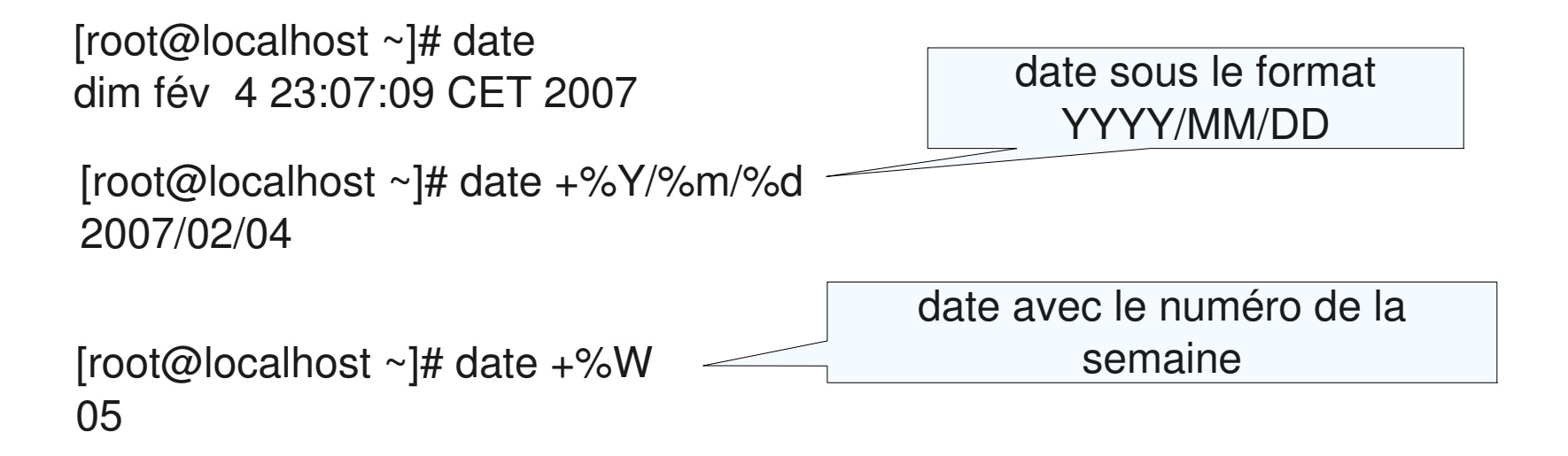

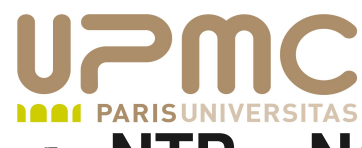

#### **NTP – Network Time protocol - www.ntp.org**

- Protocole de synchronisation d'horloge à partir d'une horloge de référence
- http://www.eecis.udel.edu/~mills/ntp/html/ntpd.html
- Besoin de synchronisation des serveurs 0
	- horodatage du courriel
	- synchronisation des journaux
	- base de données
- Résolution de l'ordre de la nanoseconde ۰
- Quand ntpd est utilisé : « 11 minutes mode » par défaut => le ۰ kernel met à jour l'heure matérielle à partir de l'heure système toutes les 11 minutes
- **UPMC FP Préparation LPI v 1.0** UDP 123

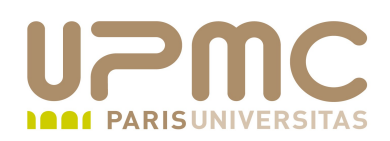

- 2 façons de synchroniser
	- ntpdate : synchronisation de manière brute et de manière « unitaire » (une synchro à chaque exécution de commande)
		- nécessite des corrections périodiques (cron)
		- ne peut pas servir de serveur de temps pour d'autres machines
	- ntpd : service client et serveur
		- peut servir de serveur de temps pour d'autres machines
		- adapte la périodicité de mise à jour en fonction de la dérive d'horloge
		- utilisation de la dérive connue pour ajuster l'horloge en cas d'indisponibilité du serveur de temps

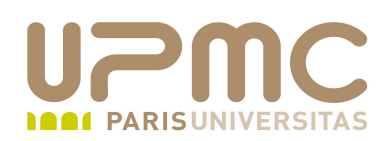

- Fonctionnement du protocole ۰
	- Des horloges de référence (horloge au césium, GPS, ...)
		- « la seconde est la durée de 9 192 631 770 périodes de la radiation correspondant à la transition de deux niveaux hyperfins de l'état fondamental de l'atome de césuim 133 »
		- « dérive inférieure à 1 seconde au bout de 3 millions d'années »
		- niveau le plus haut dans hiérarchie : stratum 0
		- rôle du protocole ntp :
			- calcul de valeurs statistiques qui vont définir la qualité du temps de référence
	- Notion de hiérarchie des serveurs de temps
		- stratum  $0 \rightarrow$  stratum  $1 \rightarrow$  stratum  $2 \dots$
		- accès publique ou non en fonction du niveau du serveur
- **UPMC FP Préparation LPI v 1.0**

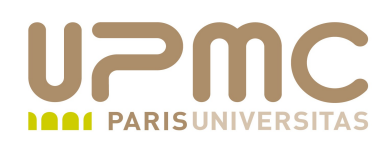

- Fonctionnement du protocole (suite) ۰
	- Un client ntp contacte un serveur ntp
	- en cas de différence entre l'horloge locale et celle de référence su serveur
		- si la différence est « très » petite : correction immédiate
		- si la différence est petite : ajustement progressif
		- si la différence est grande (1000s par défaut) : pas de modification car doute sur la validité du temps annoncé
	- si la différence de temps est trop grande : utiliser ntpdate avant (ou ntpd  $-g$ )

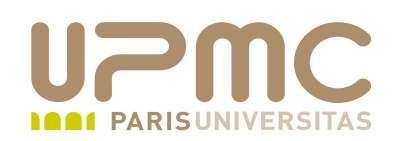

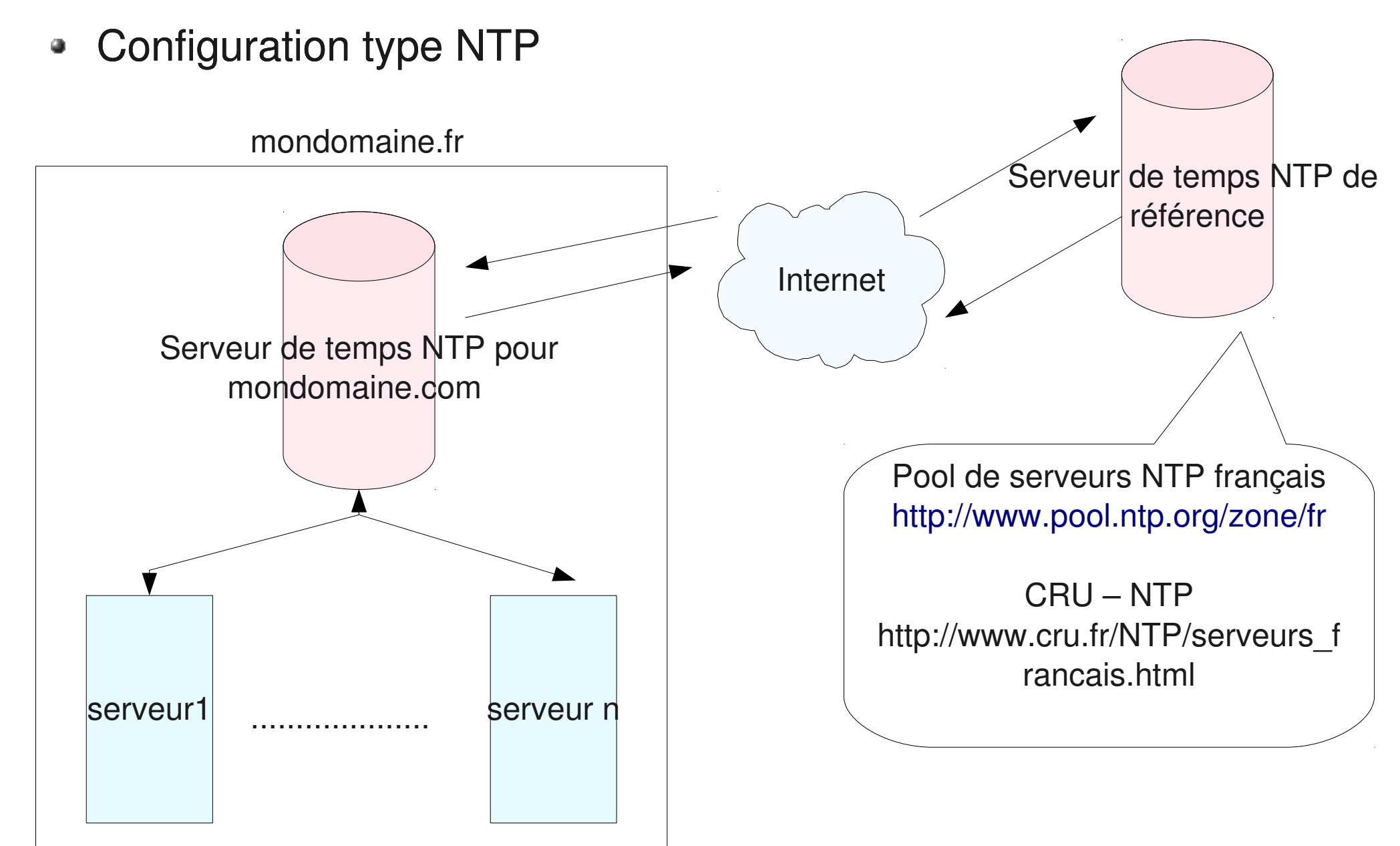

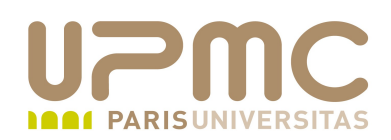

- Configuration du serveur ntp interne (ntp.mondomaine.fr)  $\bullet$ 
	- Recherche d'un (ou des) serveur ntp de référence
	- $\rightarrow$  ex : pool de serveurs ntp français

```
server \theta.fr.pool.ntp.org
server 1.fr.pool.ntp.org
server 2.fr.pool.ntp.org
server 3.fr.pool.ntp.org
```
- choix d'une machine qui sera le serveur ntp pour l'entité administrée
- $\rightarrow$  installation des serveurs ntp et client si pas encore fait
- vérification du filtrage si besoin (port udp 123)
- première correction avec la fonction ntpdate
	- # ntpdate 0.fr.pool.ntp.org

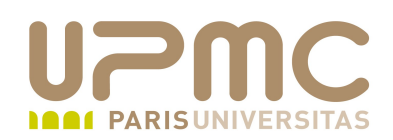

- Configuration du serveur ntp interne (suite) ٠
	- Modification de /etc/ntp.conf
	- définition des serveurs de référence
		- server  $\theta$ .fr.pool.ntp.org server 1.fr.pool.ntp.org server 2.fr.pool.ntp.org server 3.fr.pool.ntp.org
	- $\rightarrow$  relancer le serveur ntp
		- # service ntpd restart
	- $\rightarrow$  la commande ntpq -p permet de contrôler l'état de connexion aux serveurs ntp de référence
- pool.ntp.org : projet de cluster de serveurs NTP (localisés) publics. 1974 pools mondiaux dispo au 25/03/2010

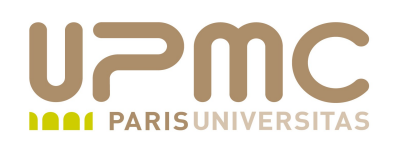

- Configuration client ntp ٠
	- ntpdate sur le serveur ntp interne
	- Modification de /etc/ntp.conf
	- + définition du serveur ntp interne

server ntp.mondomaine.fr

- relancer le serveur ntp après modification fichier de configuration
	- # service ntpd restart
- la commande ntpq -p permet de contrôler l'état de connexion aux serveur ntp de référence

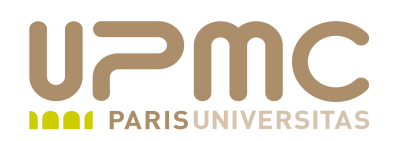

- Options ntpdate ۰
	- $\rightarrow$  -b : ajuste l'heure immédiatement
	- $\rightarrow$  -d : debug mode
	- $\rightarrow -q$ : interrogation du serveur ntp sans modif
	- $\rightarrow -s$  : journalisation dans syslog
	- $\rightarrow$  -u: utilisation d'un port non privilégié pb blocage des ports privilégiés par firewall (par défaut avec -d)
	- B : ajuste par paliers même si écart supérieuer à 128 ms

[root@localhost  $\sim$ ]# ntpdate -b -s ntp.lpi.org

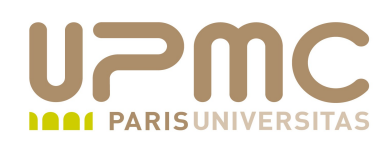

- Options ntpd ۰
	- $\rightarrow$  -g: force la mise même di différence avec plus de 1000 secondes
	- -n : mode exécution unique de la commande (par défaut ntpd se lance comme un service
	- $-1$  : localisation du fichier de log
	- $\rightarrow$  -N : se lance en priorité maximum
	- $\rightarrow$  -q : uquitte après exécution de la commande

[root@localhost  $\sim$ ]# ntpdate -q -n -g

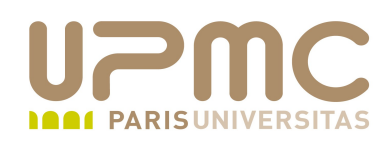

- /etc/ntpd.conf ٠
	- server : serveur de ntp de référence. On peut en spécifier plusieurs. On se place en tant que client
	- peer : relation symétrique avec une autre serveur ntp : chacun joue le rôle de serveur pour l'autre
	- restrict : contrôle d'accès
	- driftfile : localisation du fichier drift
- /etc/ntpd.drift ou /etc/ntp/drift : contient s'il existe la dernière о. estimation d'erreur de l'horloge

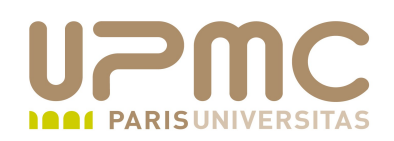

=============

- nptq : utilitaire d'interrogation de ntp  $\bullet$ 
	- $\rightarrow$  -p : liste des peers et serveurs
	- $\div$  -i : mode interactif

[root@localhost  $\sim$ ]# ntpq -p remote refid st t when poll reach delay offset jitter =================================================================

\*horlogegps.rese 195.220.94.163 2 u 53 256 377 0.773 0.434 0.091 +sirocco.aero.ju 134.157.254.19 3 u 54 256 377 0.447 0.644 0.313

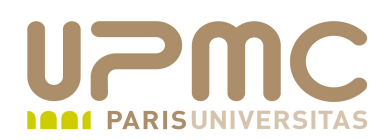

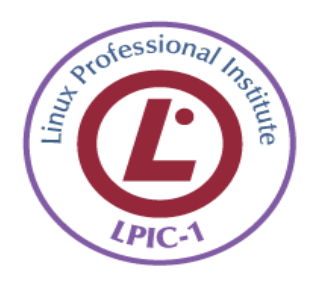

- hwclock --utc --systohw 0
- Fichiers utilisés pour le fuseau horaire ۰
- Options de la commande date  $\bullet$
- Commande pour mettre à jour l'horloge système lorque l'écart  $\bullet$ est trop important
- Utilisation de pool.ntp.org۰